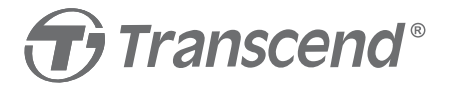

# Pikaopas **DrivePro 250**

### **Pikaopas**

#### **Turvallisuusvarotoimet**

- Oman turvallisuutesi vuoksi älä käytä DriveProta tai Appia ajaessasi. •
- Älä koskaan sijoita DriveProta paikkaan, jossa kuljettajan näkyvyys tai turvatyynyjen laukeaminen estyy.
- Älä asenna DriveProta sävytettyyn lasiin estääksesi sävytetyn kalvon vaurioitumisen.
- Asenna DrivePro tuulilasinpyyhkimien vaikutusalueelle varmistaaksesi selkeän näkyvyyden sateella.
- Turvallisuuden varmistamiseksi katso, että autolaturin johto on •oikein asennettu ja kunnolla kiinni.

### **DrivePro 250:n yleiskatsaus**

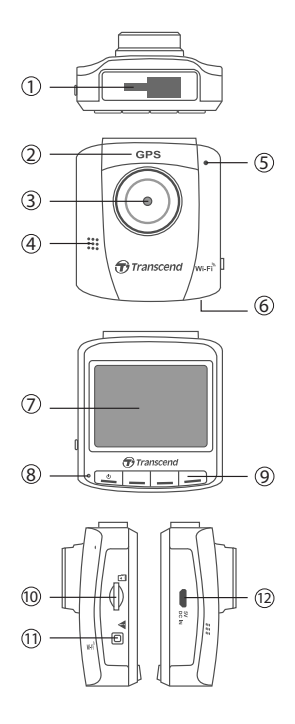

- 1) Kannatinliitin
- GPS-vastaanotin
- Laajakulmalinssi
- Sisäänrakennettu kaiutin
- Sisäänrakennettu mikrofoni
- Nollauspainike 11 Hätäpainike 6 Nollauspainike
- 2,4" LCD-näyttö
- LED-merkkivalo
- Kannatinliitin (5) Sisäänrakennettu (9) Toimintopainikkeet
	- Muistikorttipaikka
	-
	- USB-liitin

## **Alkuun pääseminen**

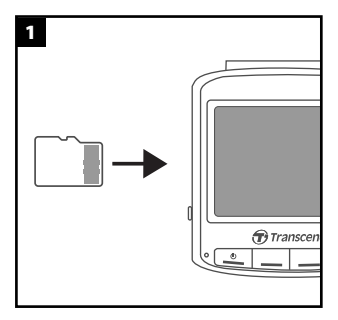

1. Aseta microSD -kortti paikalleen.

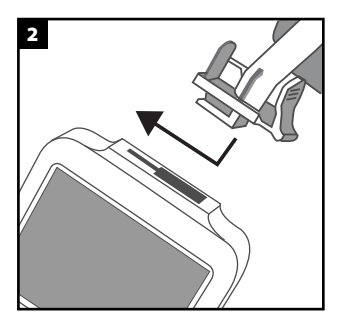

2. Aseta teline istukkaansa ja liu'uta sivuttain, kunnes kuulet napsahduksen.

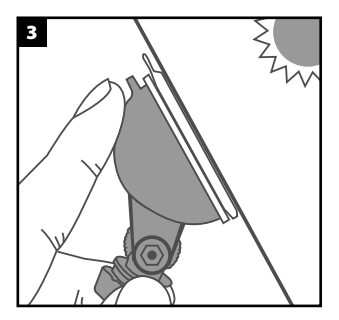

3. Kiinnitä DrivePron teline tuulilasiin.

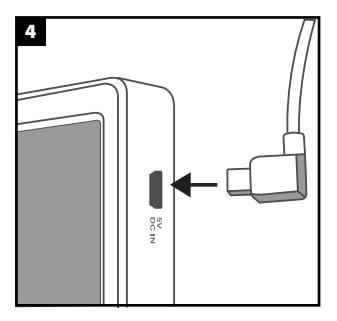

4. Liitä mikro-USB-kaapeli DriveProhon.

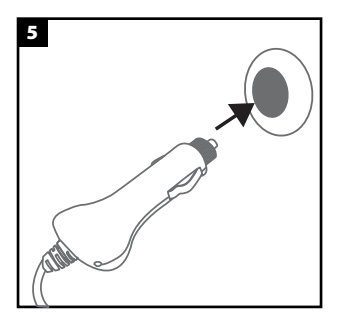

5. Liitä autolaturi auton pistorasiaan.

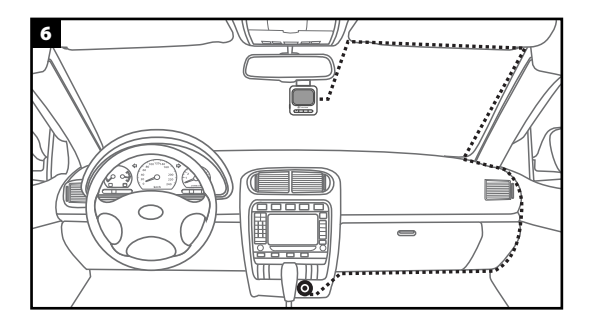

6. Käynnistä auton moottori ja DrivePro aloittaa tallennuksen automaattisesti.

### **Yhteyden muodostaminen mobiililaitteisiin**

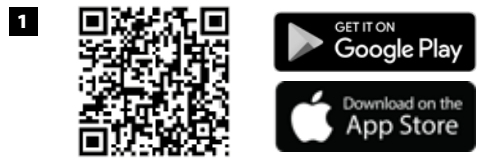

1. Lataa Transcend DrivePro App App Storesta tai Google Playsta.

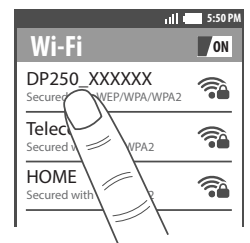

2. Valitse Wi-Fi-verkko, jonka SSID:ssä on "DP250". Anna oletussalasana "12345678".

2

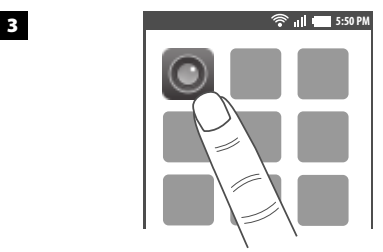

3. Avaa DrivePro App.

### **Transcendin DrivePro Toolbox -ohjelmisto**

DrivePro Toolbox on videotiedostojen hallintaohjelmisto, jonka avulla Windows -käyttäjät voivat valita ja toistaa DrivePro-kojekameroihin tallennettuja videoita. DrivePro Toolboxissa on käyttäjäystävällinen käyttöliittymä ja kätevät kuvakaappaus- ja lajittelutoiminnot. Lisäksi työkalupakki voi näyttää tallennetulla videolla ajoreitit kartalla.

Lataa asennustiedostot osoitteesta: www.transcend-info.com/downloads

#### **Käyttäjätuki ja lataus / Takuu ja vastuuvapauslauseke**

Käyttäjätuki ja lataus

Katso usein kysytyt kysymykset, ohjelmistolataukset, käyttöoppaat, tekninen tuki ja takuuehdot osoitteesta www.transcend-info.com/support/

Takuu ja vastuuvapauslauseke

Tämä tuote kuuluu Transcend -takuun piiriin alkuperäisestä ostopäivästä alkaen (katso takuuaika pakkauksesta). Palvelu keskittyy korjaamiseen tai vaihtamiseen, ja siihen sovelletaan tiettyjä rajoituksia. Löydät takuupolitiikan täydellisen version osoitteesta www.transcend-info.com/warranty